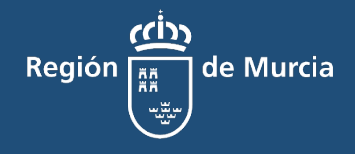

# Portal de Subvenciones y Ayudas de la Región de Murcia

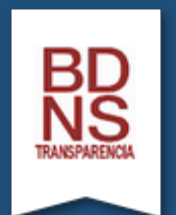

**Sistema Nacional de Publicidad de Subvenciones. BDNS**

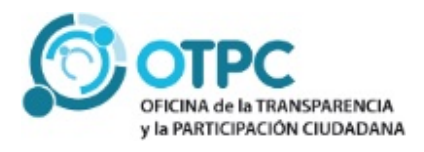

## Contenido

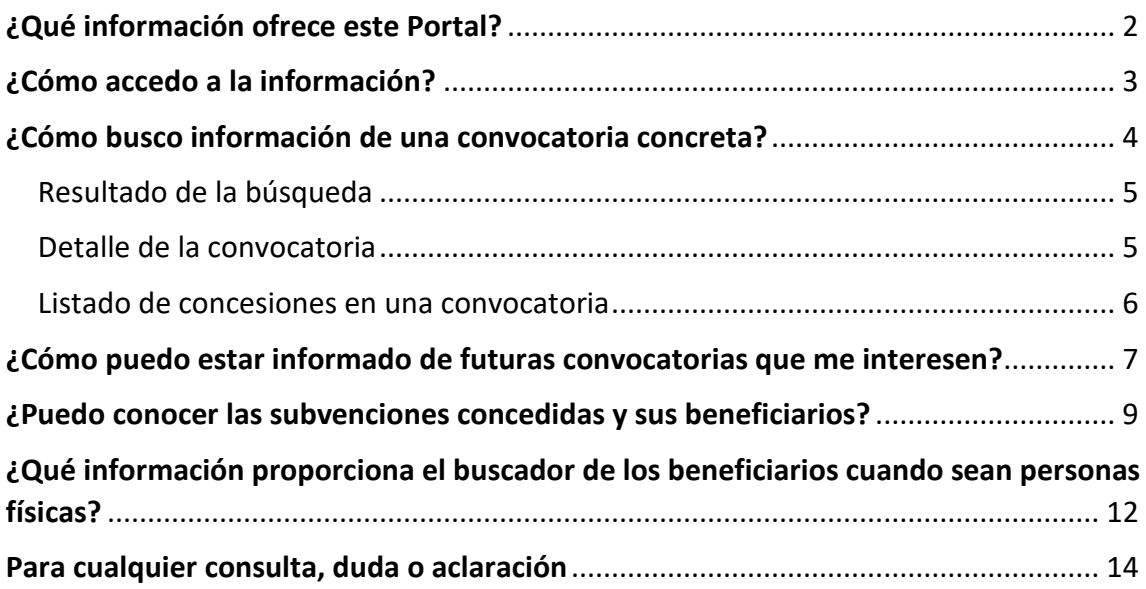

### <span id="page-2-0"></span>¿Qué información ofrece este Portal?

La Ley 38/2003, de 17 de noviembre, General de Subvenciones establece que la Base de Datos Nacional de Subvenciones (en adelante BDNS) operará como sistema nacional de publicidad de subvenciones con el fin de garantizar el derecho de los ciudadanos a conocer todas las subvenciones convocadas en cada momento y de contribuir a los principios de publicidad y transparencia.

La BDNS está regulada por el [Real Decreto 130/2019, de 8 de marzo,](https://www.boe.es/buscar/act.php?id=BOE-A-2019-4671) y ofrece al ciudadano un Portal web a través del cual se pueden consultar las convocatorias y concesiones de subvenciones y ayudas realizadas desde el 1 de enero de 2016 por la Administración General del Estado, por las Comunidades Autónomas y Administraciones Locales, así como por sus respectivos sectores públicos.

La BNDS colabora en la transparencia de las subvenciones y ayudas públicas concedidas por la Comunidad Autónoma de la Región de Murcia (en adelante CARM) mediante la creación de un Portal personalizado que permite la búsqueda específica de las convocatorias y concesiones de ayudas y subvenciones realizadas por los distintos órganos de la Administración de la CARM y sus entidades vinculadas o dependientes.

Con el fin de facilitar la búsqueda y acceso a la información contenida en este Portal por parte de los ciudadanos se ha realizado este **MANUAL DE USO** del Portal de Subvenciones y Ayudas del Gobierno de la Región de Murcia.

### <span id="page-3-0"></span>¿Cómo accedo a la información?

En este Portal se muestran todas las convocatorias y todas las concesiones que publican en la BNDS los distintos órganos concedentes de la Región de Murcia.

Se encuentra disponible a través de las siguientes URLs:

<https://transparencia.carm.es/web/transparencia/buscador-subvenciones> <http://www.infosubvenciones.gob.es/bdnstrans/A14/es/index> <http://www.infosubvenciones.es/bdnstrans/A14/es/index> <http://www.subvenciones.gob.es/bdnstrans/A14/es/index>

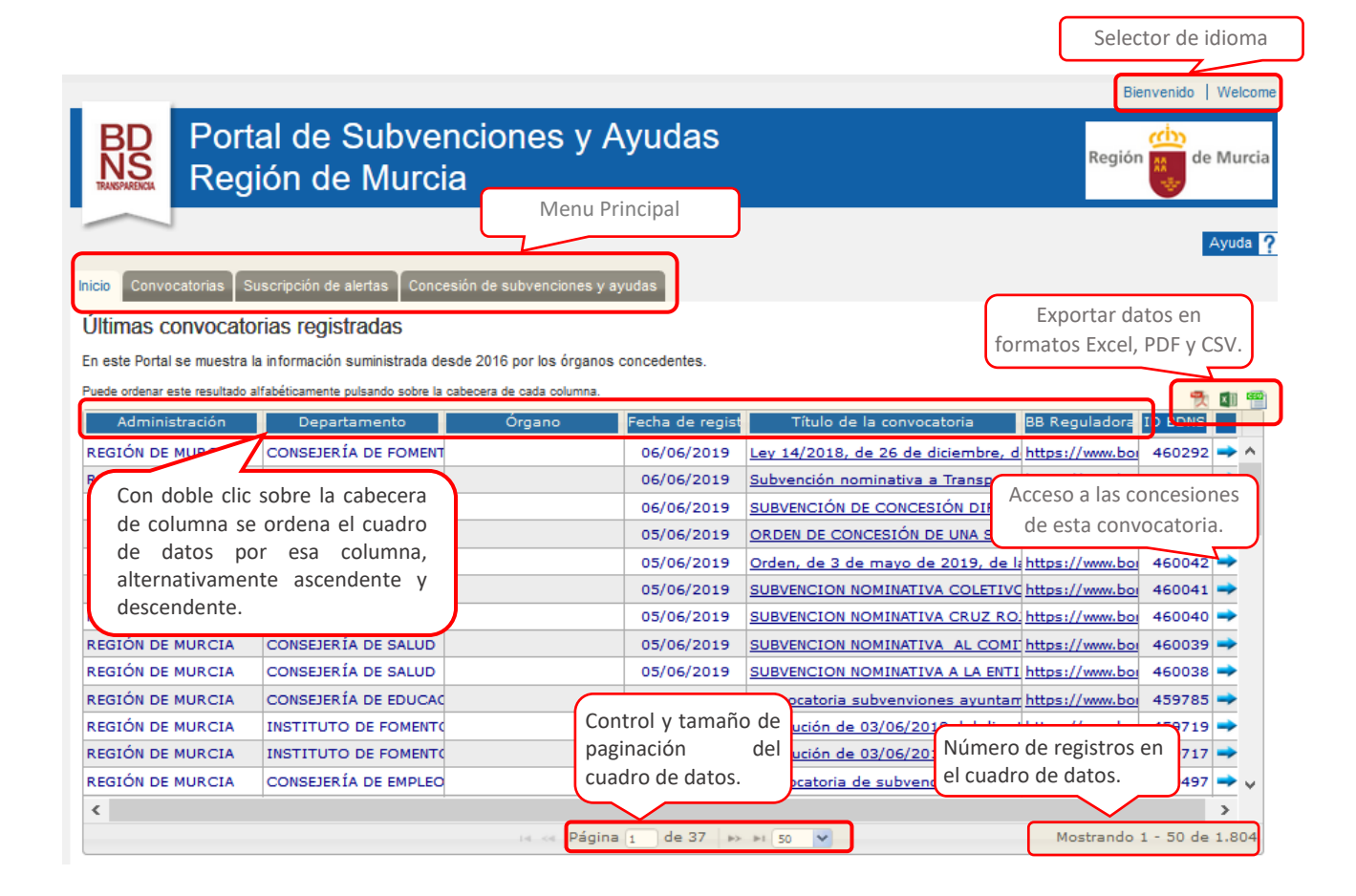

### <span id="page-4-0"></span>¿Cómo busco información de una convocatoria concreta?

La pantalla de búsqueda de convocatorias se divide en dos partes. En la superior se deben seleccionar los criterios de búsqueda. Estos criterios se concatenan, es decir, las convocatorias seleccionadas cumplirán todos los criterios establecidos en los filtros. Al final del formulario, se encuentran los dos botones que nos permitirán procesar la consulta o bien limpiar todos los criterios de búsqueda seleccionados.

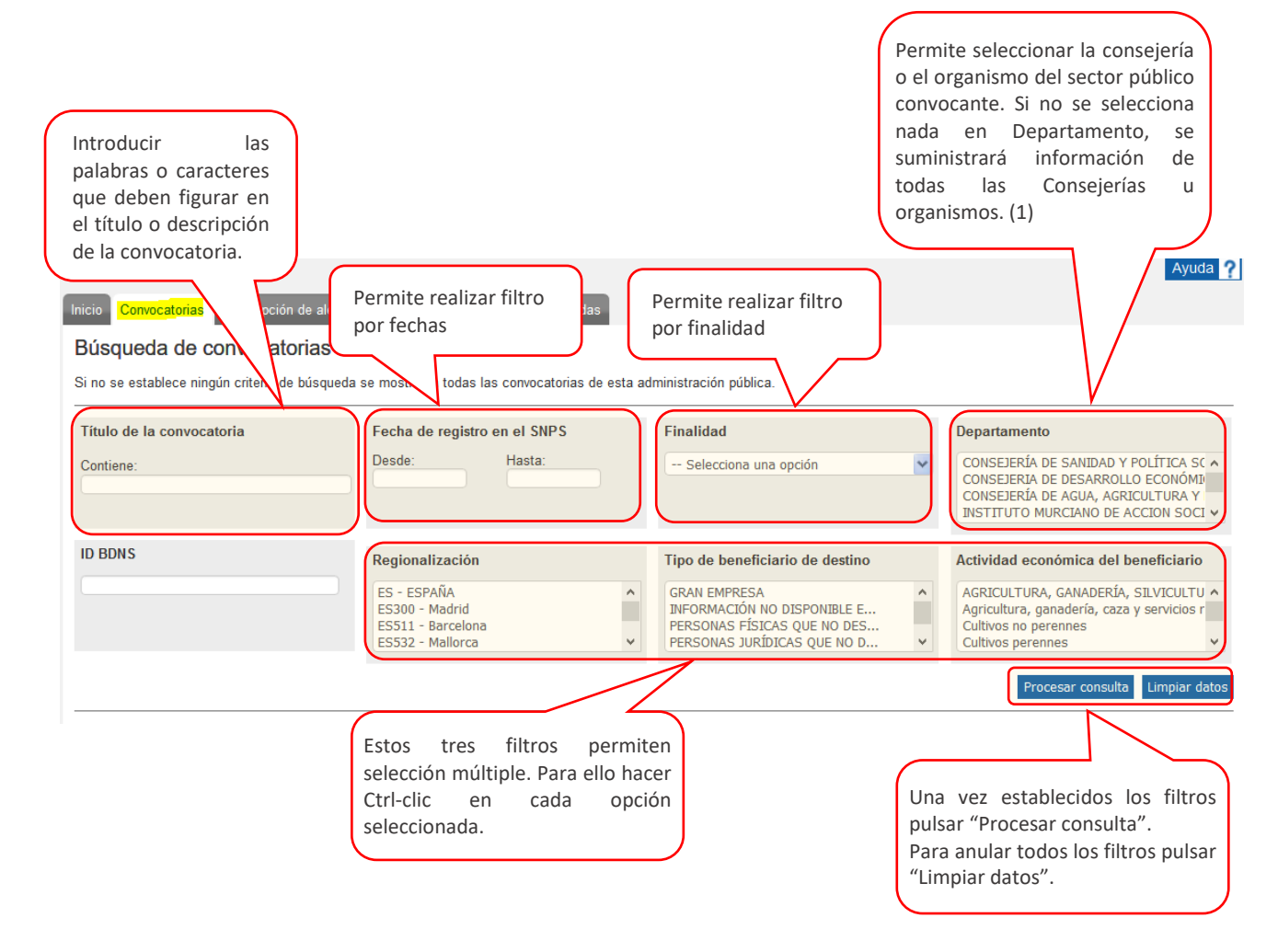

(1) En el apartado Departamento figuran las denominaciones de las Consejerías que hubieran convocado la subvención con la denominación oficial de la citada Consejería al tiempo de la convocatoria, por lo que es posible que una misma Consejería aparezca varias veces en el desplegable con diferentes denominaciones.

#### <span id="page-5-0"></span>Resultado de la búsqueda

En la parte inferior de la pantalla se presenta el cuadro de datos con los resultados que se han obtenido de aplicar los criterios de búsqueda definidos:

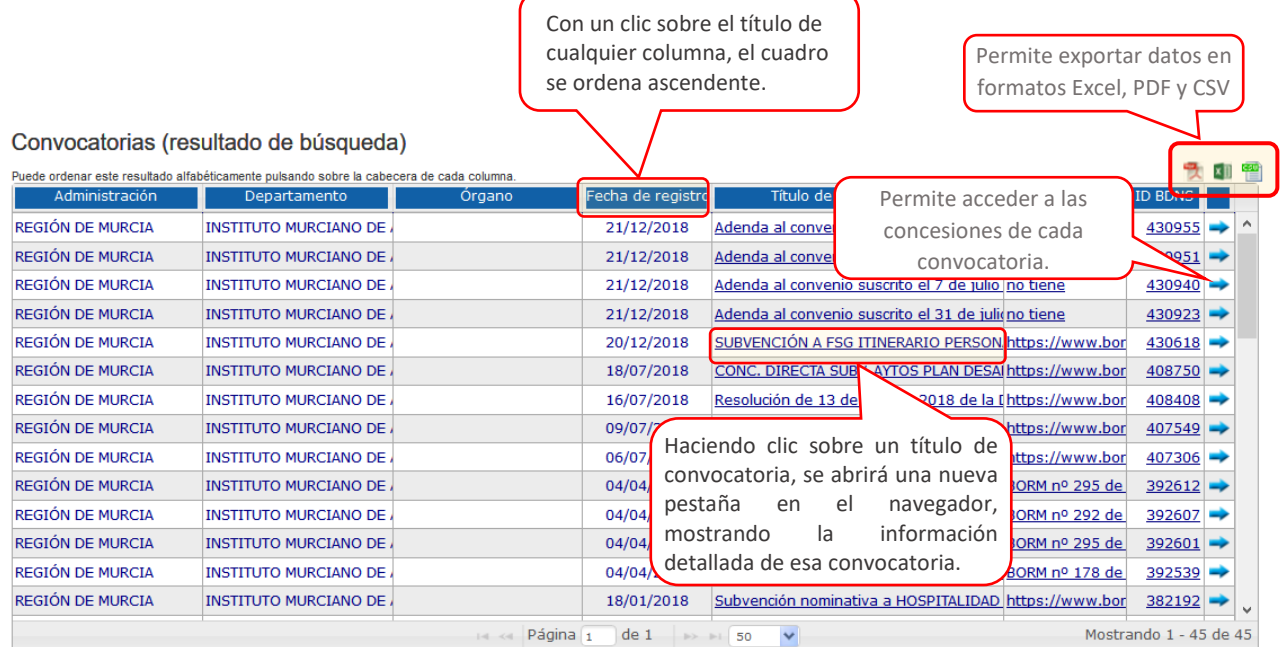

Puede moverse empleando la barra de desplazamiento situada a derecha. Las convocatorias están ordenadas de más reciente a más antigua en su fecha de registro en este portal. Para<br>ampliar la información sobre una convocator

#### <span id="page-5-1"></span>Detalle de la convocatoria

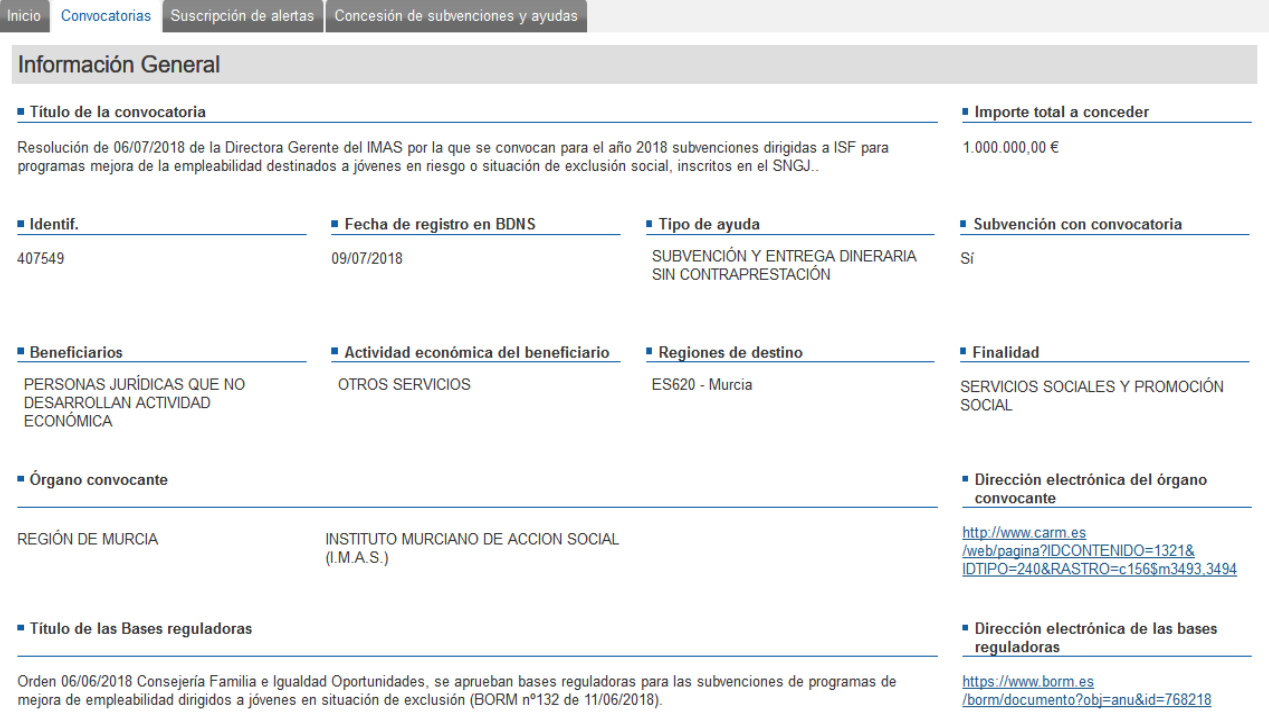

Además, en el detalle de cada una de las convocatorias se mostrará como información adicional la siguiente:

• Los documentos adicionales de la convocatoria (texto de la convocatoria, y en su caso formularios, instrucciones de solicitud, etc.) que haya incluido el órgano concedente en la BDNS.

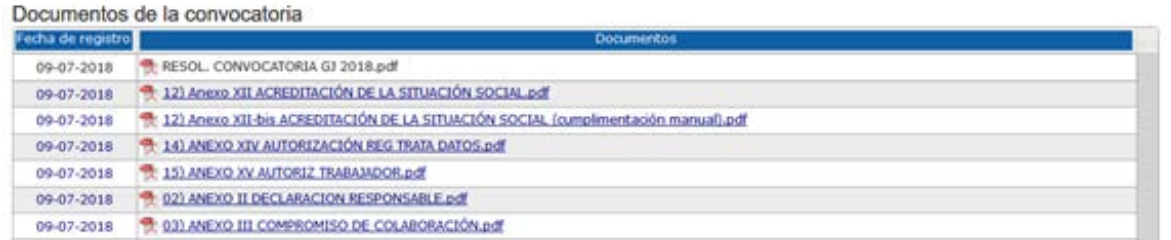

• Los extractos publicados en el Boletín Oficial de la Región de Murcia sobre esa convocatoria.

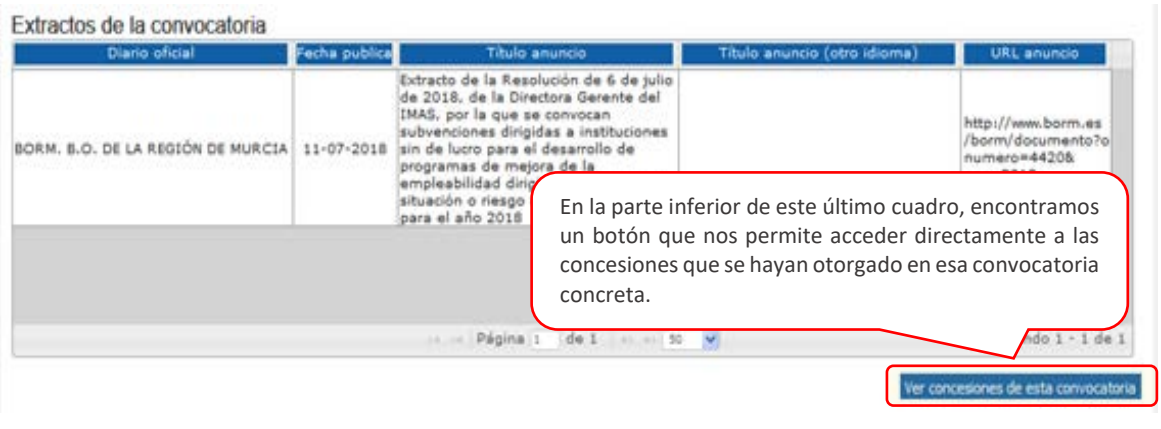

#### <span id="page-6-0"></span>Listado de concesiones en una convocatoria

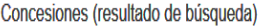

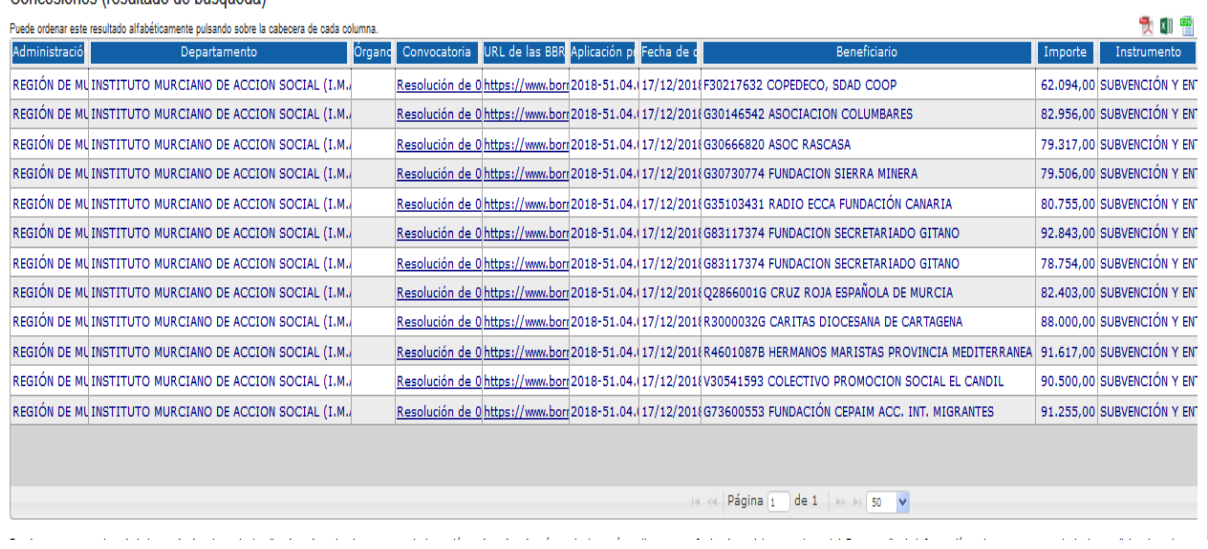

### <span id="page-7-0"></span>¿Cómo puedo estar informado de futuras convocatorias que me interesen?

El Portal de Subvenciones y Ayudas de la Región de Murcia permite suscribirse a un sistema de alertas a través de correo electrónico. Para ello el ciudadano no tiene más que crear una suscripción con tres elementos:

- 1. Un conjunto de criterios de alerta (los mismos que en el apartado "Buscar Convocatorias").
- 2. Una dirección electrónica.
- 3. Una contraseña.

El sistema dispone de dos pestañas, una para crear las alertas y otra para modificarlas o cancelarlas.

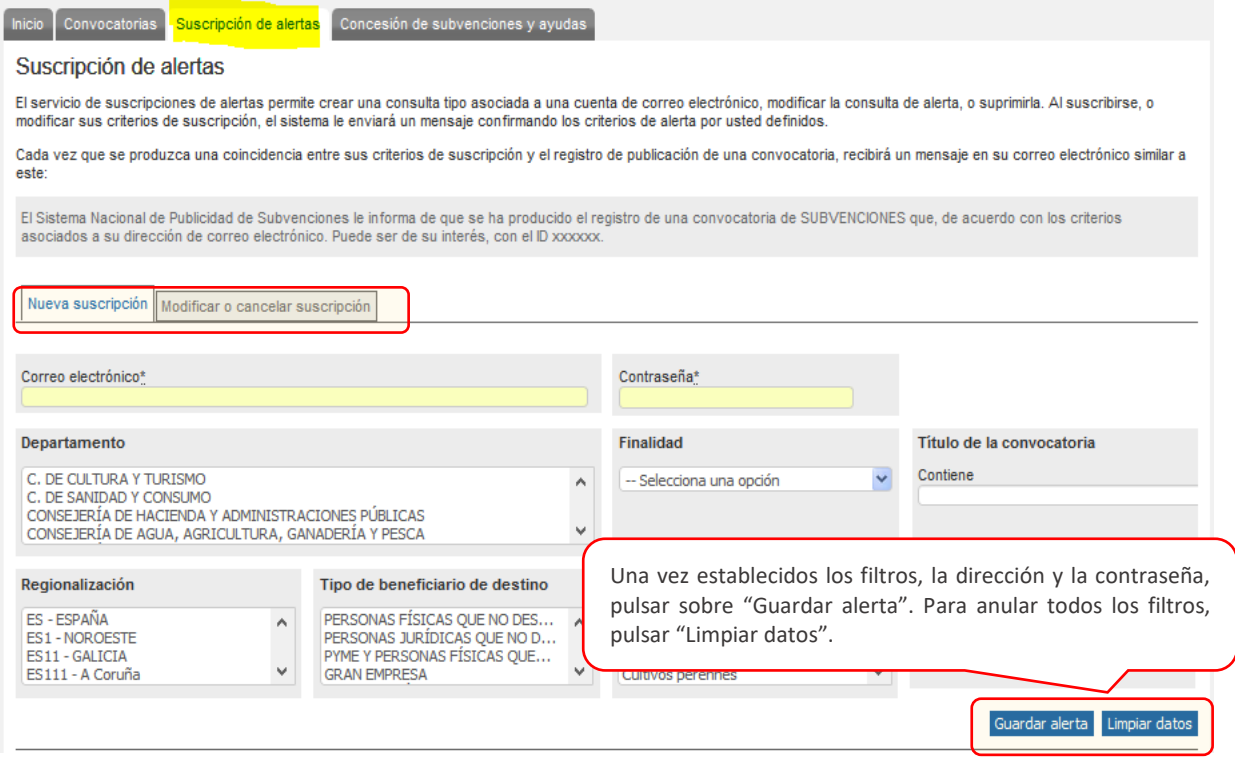

#### Al guardar la suscripción aparece un mensaje:

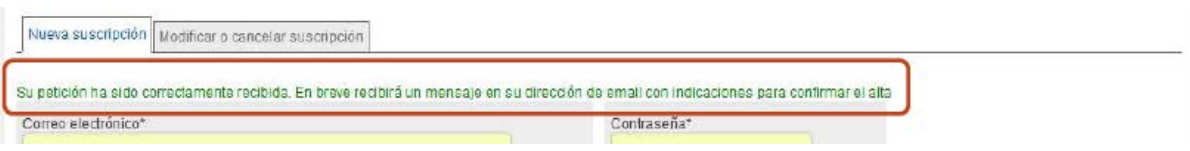

Para finalizar la activación de la alerta, el sistema enviará un mensaje a la cuenta de correo, donde le pedirá que confirme su suscripción:

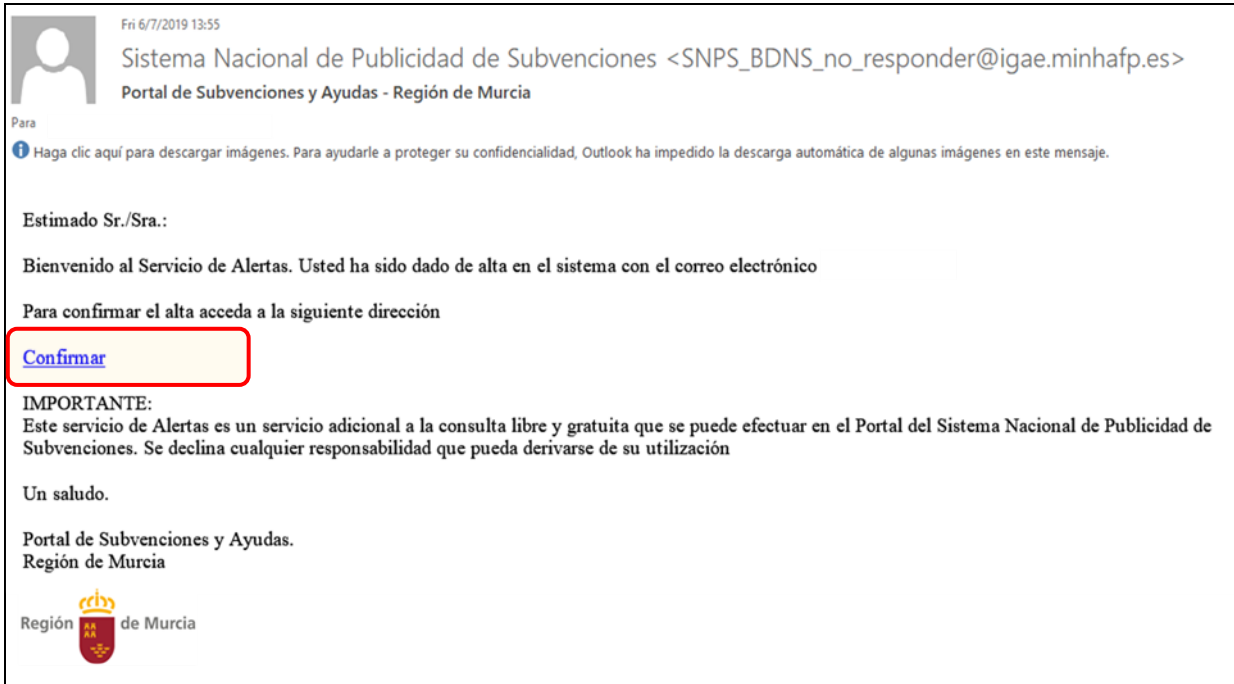

#### Confirmada su suscripción, el sistema le devolverá el siguiente mensaje:

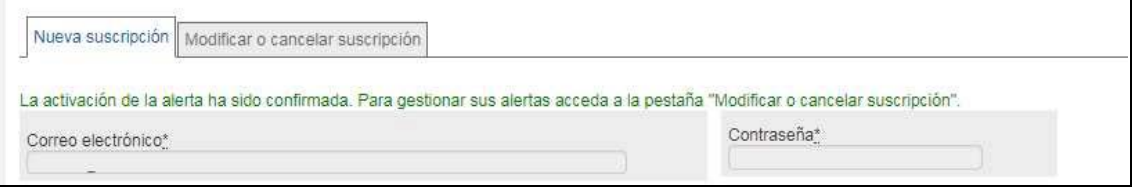

De la misma forma, si desease modificar o anular la suscripción efectuada, puede realizarlo en esta pestaña:

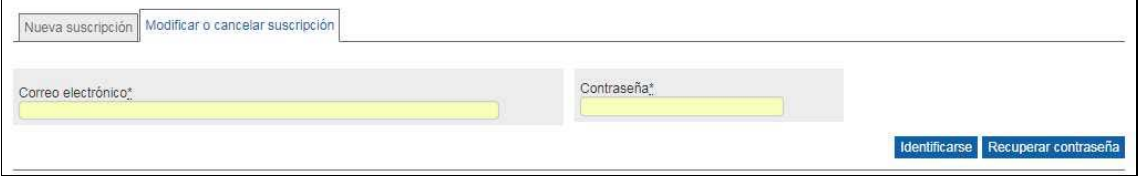

Efectuada esta suscripción, cuando se produzca un registro en el Sistema Nacional de Publicidad de Subvenciones de una convocatoria registrada en el ámbito del **Portal de Subvenciones y Ayudas de la Región de Murcia,** que cumpla con los criterios señalados por usted (los filtros que realizó en la suscripción), recibirá un mensaje en la dirección electrónica indicada informándole de esta circunstancia.

### <span id="page-9-0"></span>¿Puedo conocer las subvenciones concedidas y sus beneficiarios?

Para **buscar los beneficiarios de subvenciones**, pulsaremos en la pestaña de "Concesión de subvenciones y ayudas" y nos permitirá acceder a esta información por diferentes filtros de búsqueda. (1)

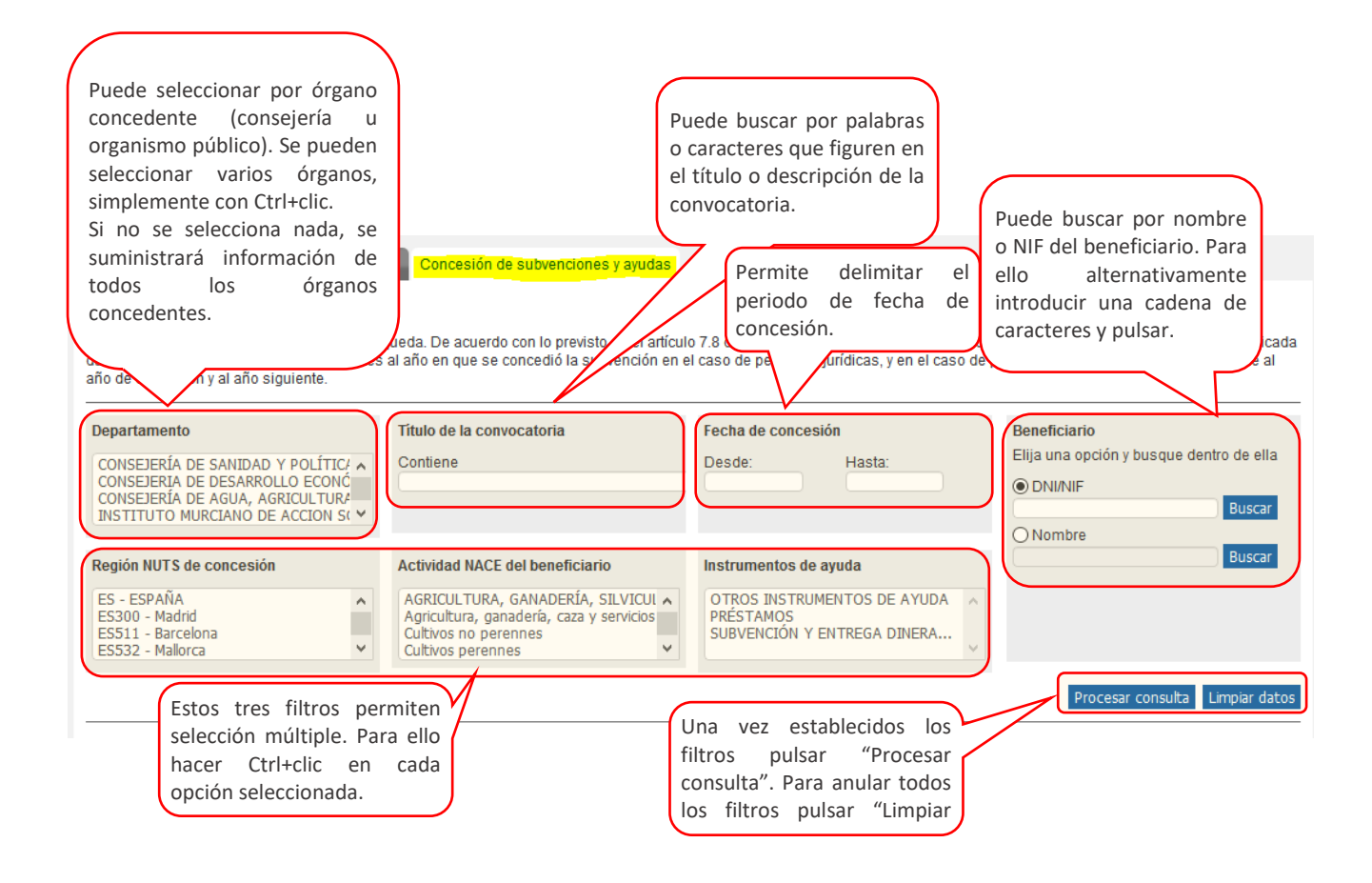

(1) Nuevamente, recuerde que en el apartado Departamento figuran las denominaciones de las Consejerías que hubieran concedido la subvención con la denominación oficial de la citada Consejería al tiempo de la correspondiente concesión, por lo que debe tener en cuenta que es posible que una misma Consejería aparezca varias veces en el desplegable con diferentes denominaciones.

Para **buscar por beneficiario**, alternativamente hay que seleccionar si se busca por DNI/NIF o por nombre, e introducir una cadena de caracteres o números a buscar. Entonces se pulsa "Buscar".

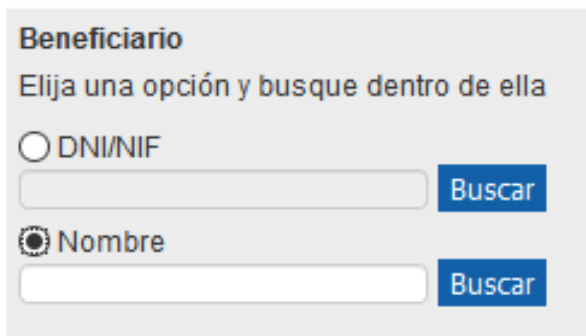

Aparecerá un cuadro como el que se muestra a continuación, con la lista de beneficiarios que cumplen con el criterio que se ha introducido. De entre ellos hay que elegir uno pulsando "+" sobre la columna de la izquierda. Por último, pulsar el botón "Cerrar".

#### **Beneficiarios**

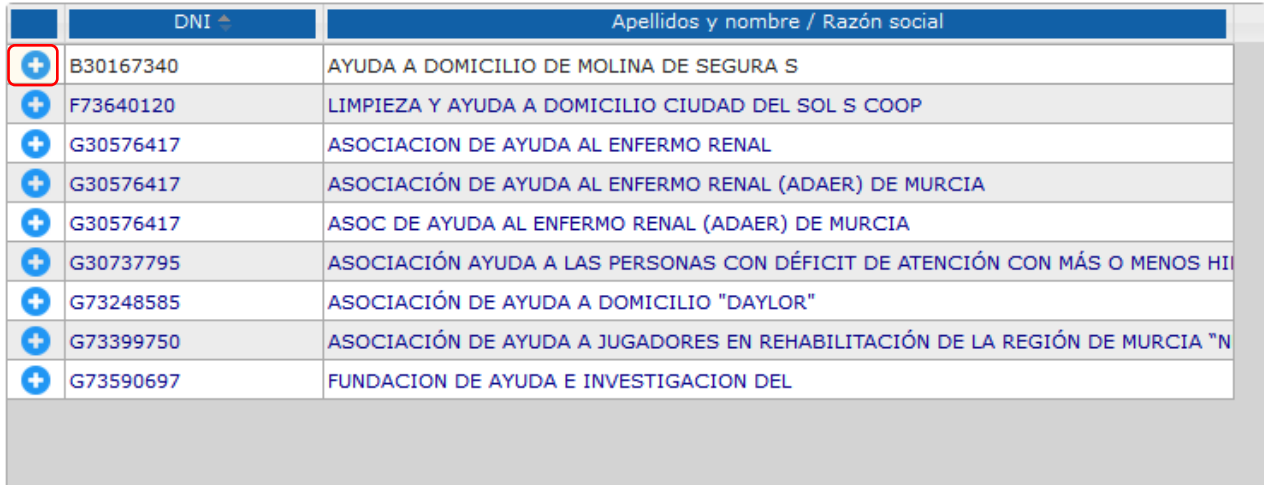

14 <4 Página 1 de 1 > + 50

 $\checkmark$ 

Mostrando 1 - 9 de 9

Cerrar

Una vez cerrada la ventana el beneficiario seleccionado se habrá incorporado como filtro/criterio de búsqueda:

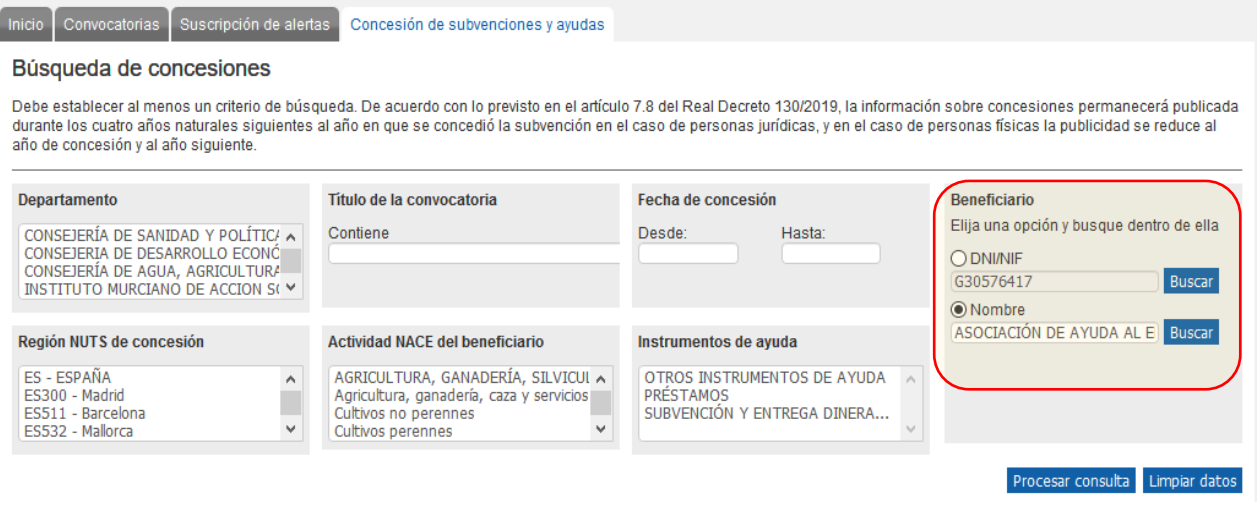

El resultado de la búsqueda se presenta en un cuadro de datos como el siguiente:

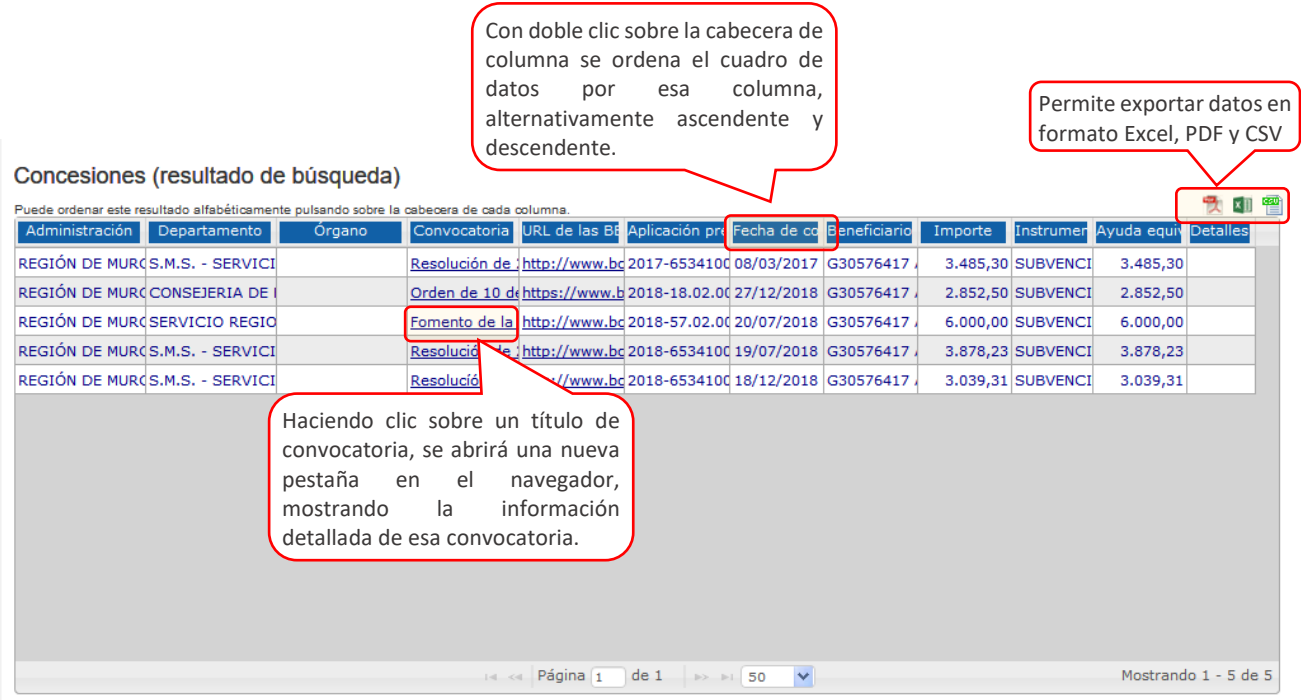

### <span id="page-12-0"></span>¿Qué información proporciona el buscador de los beneficiarios cuando sean personas físicas?

Debe tener en cuenta en este apartado que, de acuerdo con lo previsto en el artículo 7.8 del Real Decreto 130/2019, la información sobre concesiones publicada en la BNDS permanecerá publicada durante los cuatro años naturales siguientes al año en que se concedió la subvención en el caso de personas jurídicas, y en el caso de personas físicas la publicidad se reduce al año de concesión y al año siguiente. Lo anterior quiere decir que:

- Sólo podrá acceder a la información de personas jurídicas (búsqueda por NIF) que hubieran sido beneficiarias de subvenciones durante el año en que se les concedieron y durante los 4 años naturales a dicha concesión.
- Sólo podrá acceder a la información de personas físicas (búsqueda por DNI) que hubieran sido beneficiarias de subvenciones durante el año en que se les concedieron y durante el siguiente a esa concesión.

Además por lo que a la búsqueda de beneficiarios por DNI se refiere, debe tener en cuenta que el Portal de Subvenciones y Ayudas de la Región de Murcia ha adecuado la publicidad de los documentos nacionales de identidad, números de identidad de extranjero, pasaportes o documentos equivalentes a lo establecido en la Disposición adicional séptima de la [Ley](https://www.boe.es/buscar/doc.php?id=BOE-A-2018-16673)  [Orgánica 3/2018,](https://www.boe.es/buscar/doc.php?id=BOE-A-2018-16673) de 5 de diciembre. De acuerdo con lo anterior, en relación con los beneficiarios que tengan la condición de personas físicas:

- En el buscador podrá realizar consultas por número de DNI completo, o por nombre y apellidos del beneficiario.
- Sin embargo en los listados que se muestran en el Portal se identificará a estos beneficiarios con su nombre y apellidos, pero ocultando parcialmente las cifras del documento nacional de identidad, de acuerdo con la orientaciones emitidas al respecto por la Agencia Española de Protección de Datos (por ejemplo, \*\*\*6808\*\*).

De la misma forma, debe tener en cuenta que en aquellas ayudas en las que pudieran existir razones de protección especial de datos personales, en aplicación de la Ley Orgánica 1/1982, de 5 de mayo, sobre protección civil del derecho al honor, a la intimidad personal y familiar y a la propia imagen, y así haya sido previsto en su normativa reguladora, **NO aparecerá en el Portal de Subvenciones y Ayudas de la Región de Murcia** ninguna concesión otorgada a personas físicas de la respectiva convocatoria, por lo que no podrá acceder a estos datos. Igual sucederá en los supuestos previstos en el artículo 7.5 del Real Decreto 130/2019, de 8 [de marzo:](https://www.boe.es/buscar/act.php?id=BOE-A-2019-4671) información o datos especialmente protegidos de los beneficiarios o relativos a las

categorías especiales de datos relacionados en los artículos 9 y 10 del Reglamento general de protección de datos, así como aquellos casos en que la persona física se encuentre en una situación de protección especial que pueda verse agravada con la cesión o publicación de sus datos personales, en particular, cuando sea víctima de violencia de género o de otras formas de violencia contra la mujer.

Finalmente conviene recordar que, de acuerdo con lo señalado en el citado Real Decreto, la información publicada en la BDNS que contenga datos personales sólo se podrá reutilizar con la finalidad de controlar el funcionamiento de la actividad pública como instrumento para la mejora de su gestión o con fines de archivo en interés público, fines de investigación científica o histórica o para fines estadísticos, debiendo los reutilizadores proceder a la anonimización previa de los datos personales existentes.

#### <span id="page-14-0"></span>Para cualquier consulta, duda o aclaración:

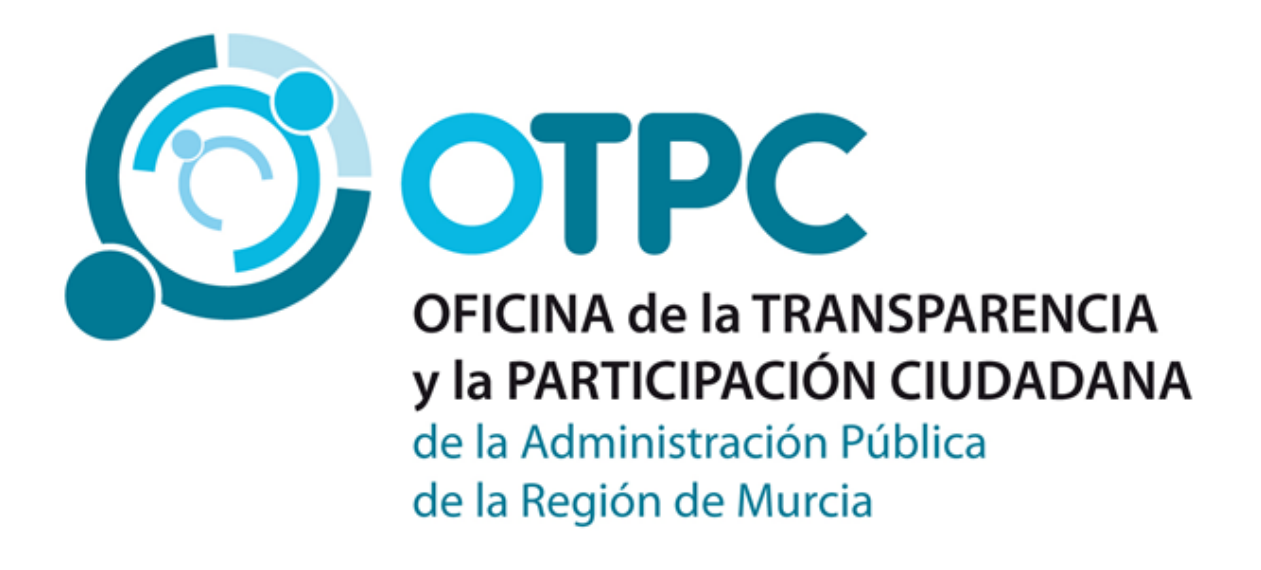

<https://transparencia.carm.es/web/transparencia/pregunta>

Teléfono: 968 37 55 06

Correo: [transparencia@carm.es](mailto:transparencia@carm.es)